### **Inhaltsverzeichnis**

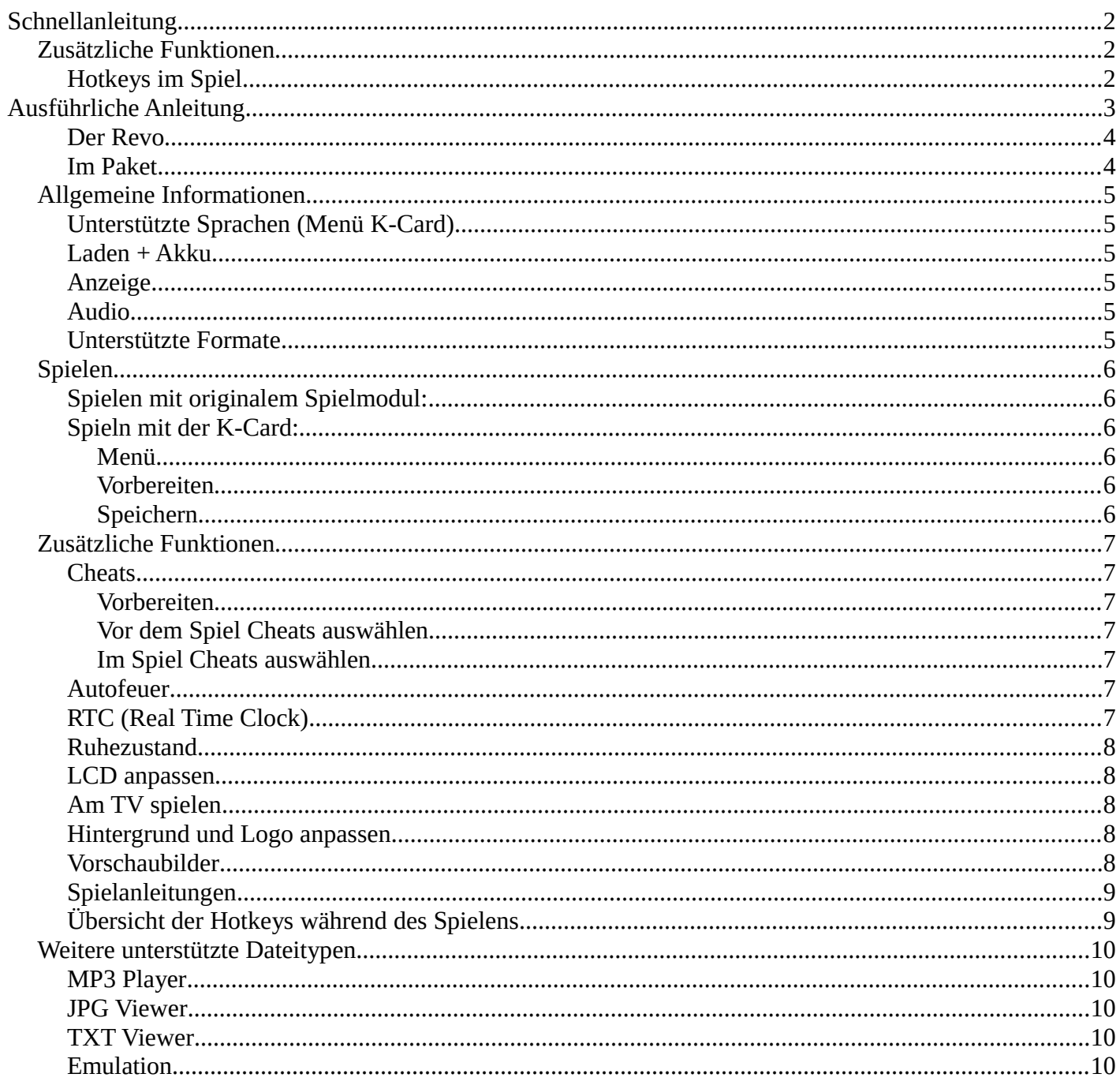

# <span id="page-1-2"></span>**Schnellanleitung**

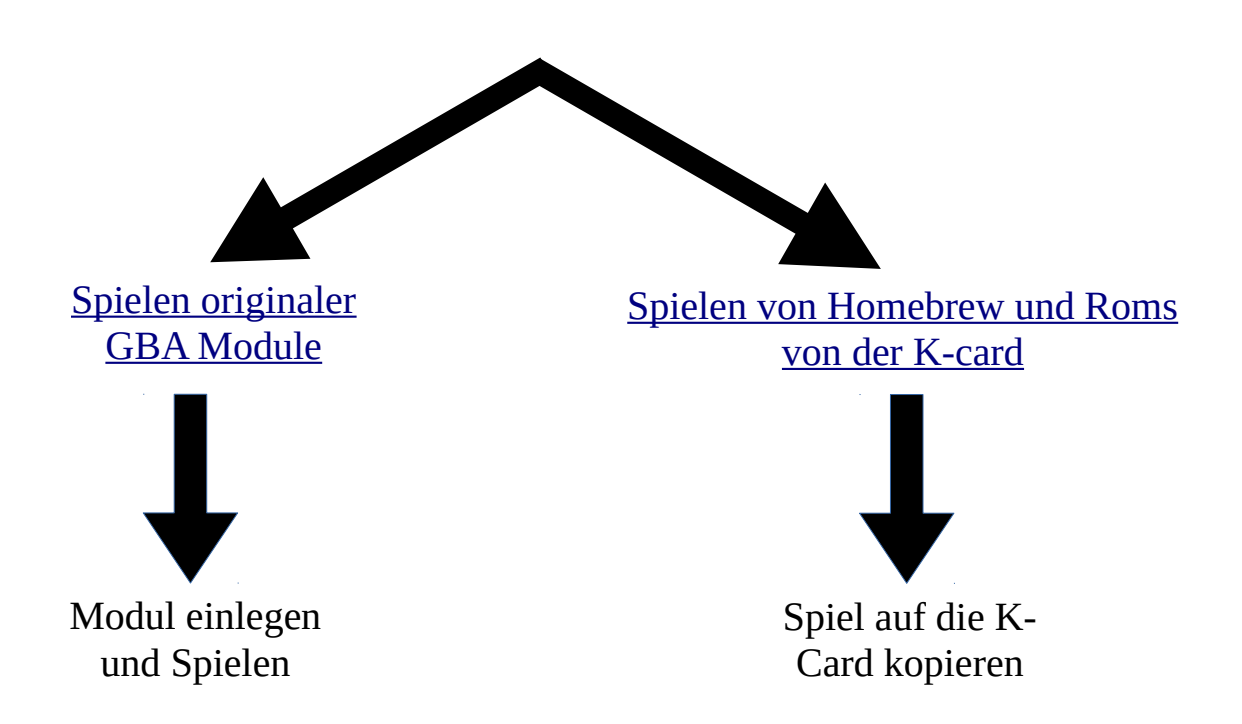

## <span id="page-1-3"></span><span id="page-1-1"></span>**[Zusätzliche Funktionen](#page-6-6)**

[Cheats,](#page-6-5) [Autofeuer,](#page-1-3) [Echtzeituhr,](#page-6-0) [Ruhezustand,](#page-7-4) [TV-Ausgang,](#page-7-2) [Bild Skalieren,](#page-7-3)

#### <span id="page-1-0"></span>**Hotkeys im Spiel**

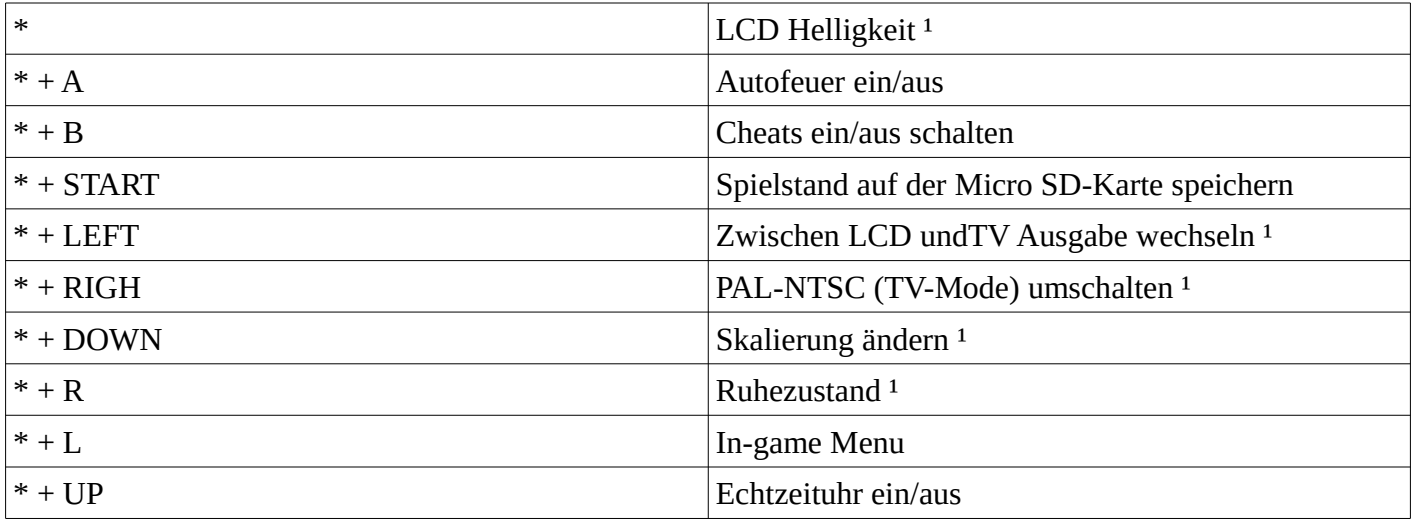

<sup>1</sup> Funktioniert auch beim spielen mit originalem GBA Modul.

# <span id="page-2-0"></span>**Ausführliche Anleitung**

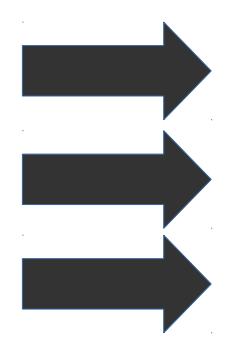

**Hardware Klon, keine Software Emulation**

**GBA Modul Schacht**

**Link Kabel fähig**

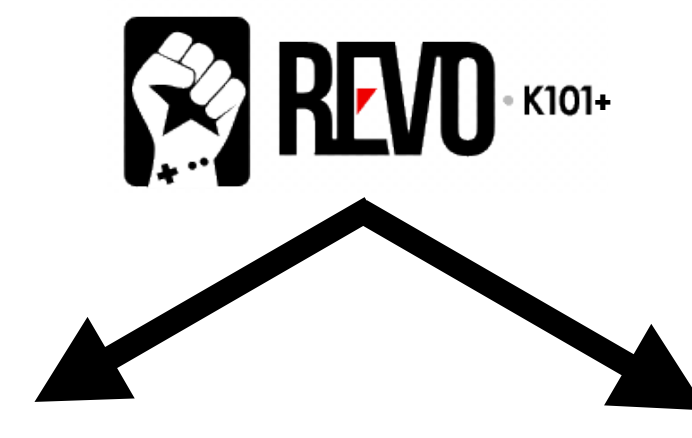

Spielen originaler GBA Module

Modul einlegen und Spielen

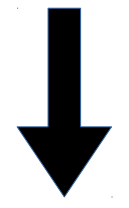

Unkompliziertes Spielen, wie auf dem originalen Gerät

Spielen von Homebrew und Roms von der K-card

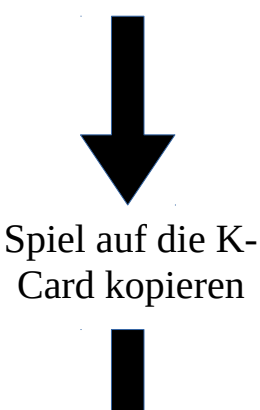

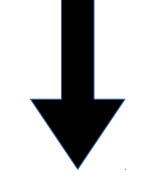

Zusätzliche Funktionen stehen zur Verfügung

#### <span id="page-3-1"></span>**Der Revo**

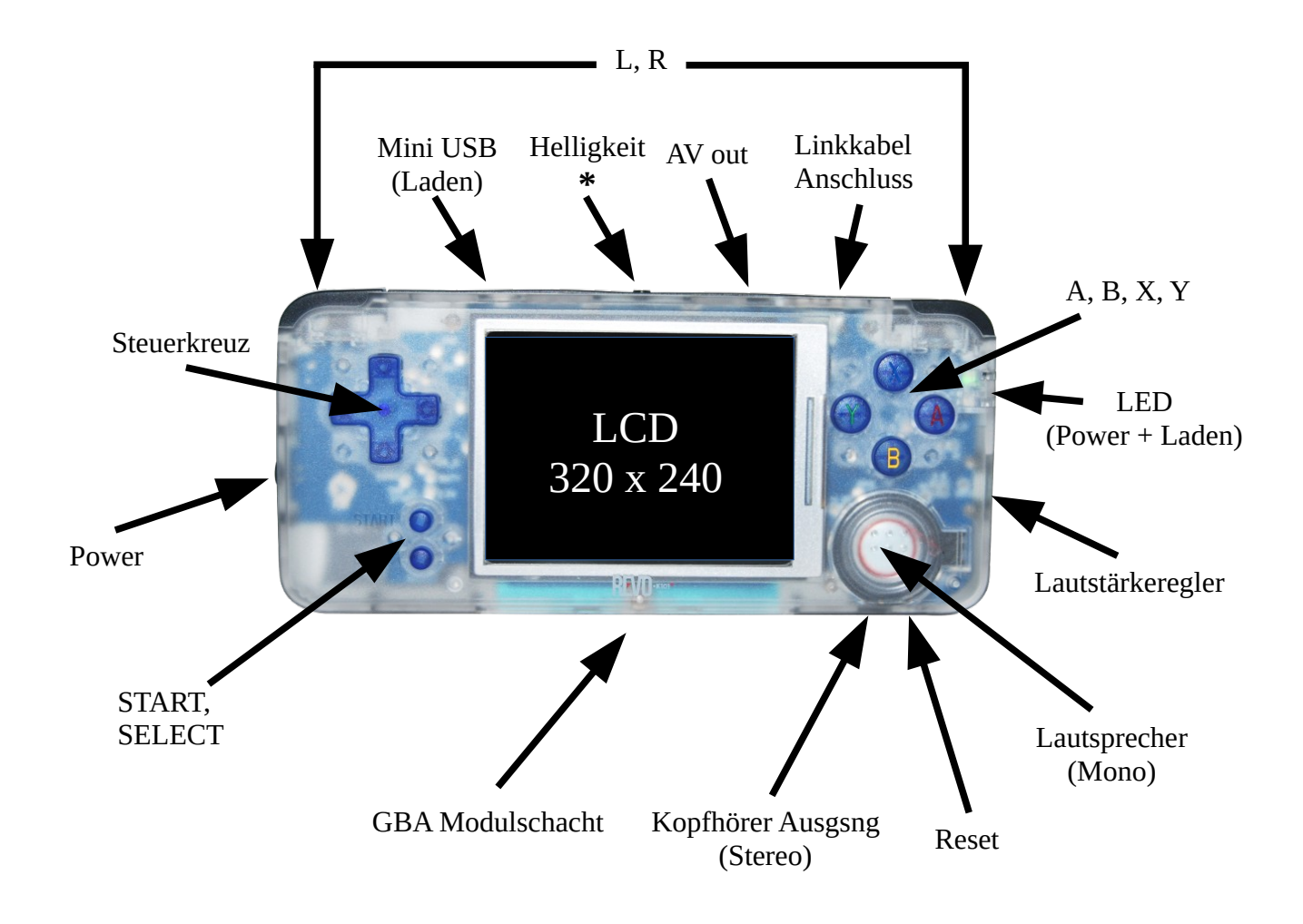

#### <span id="page-3-0"></span>**Im Paket**

- Revo K101 Plus
- K-Card
- Micro SDHC 8GB (Mit Homebrew, Cheats und Vorschaubildern)
- Display Schutzfolie (2)
- Mini USB Kabel
- USB Netzteil
- AV-Kabel
- MicroSD zu USB Adapter
- Akku 890mAh Li-ion (Nokia BL-58 3.7v kompatibel)

## <span id="page-4-5"></span>**Allgemeine Informationen**

## <span id="page-4-4"></span>**Unterstützte Sprachen (Menü K-Card)**

Unterstützt werden die Sprachen: Englisch, chinesisch, japanisch, koreanisch, deutsch, französisch und spanisch.

Sprachen können im Hauptmenü unter OPTION → Language umgestellt werden.

### <span id="page-4-3"></span>**Laden + Akku**

Vor dem ersten Benutzen wird empfohlen, den Akku vollständig zu laden.

Die obere LED leuchtet, grün, wenn der Revo K101 Plus in betrieb ist und rot, sobald der Akku fast leer ist.die untere LED leuchtet, sobald das Gerät geladen wird.

Der Füllstand des Akkus kann auch rechts oben im Haupt- und Spielemenü eingesehen werden.

#### <span id="page-4-2"></span>**Anzeige**

Auflösung LCD: 320x240 Region TV: PAL + NTSC

### <span id="page-4-1"></span>**Audio**

Lautsprecher: Mono Kopfhörer: Stereo TV- Ausgang: Mono

Der Kopfhörerport bietet die beste Qualität (echtes Stereo).

#### <span id="page-4-0"></span>**Unterstützte Formate**

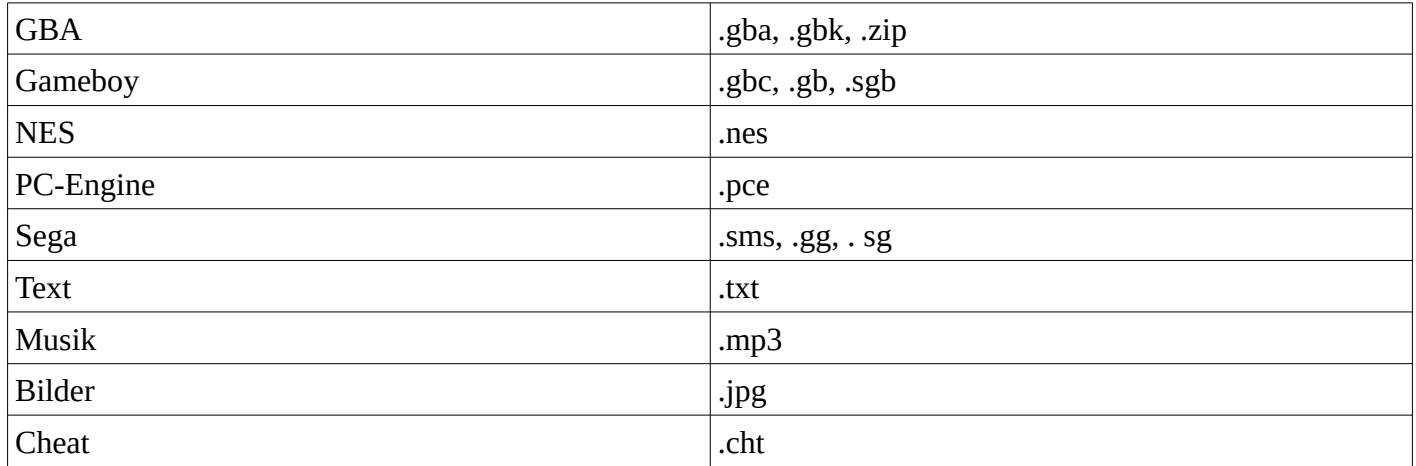

## <span id="page-5-5"></span>**Spielen**

### <span id="page-5-4"></span>**Spielen mit originalem Spielmodul:**

Der Revo K101 Plus kann mit originalen Spielmodulen verwendet werden. Die Bedienung ist dann ebenso unkompliziert, wie an der originalen Spielekonsole. Die Module können im Betrieb gewechselt werden, ohne den Revo K101 plus neu starten zu müssen.

Folgende zusätzliche Funktionen stehen beim Spielen mit Spielmodul zur Verfügung: Skalierung, TV-out, Ruhezustand.

### <span id="page-5-3"></span>**Spieln mit der K-Card:**

#### <span id="page-5-2"></span>*Menü*

Soll die K-Card benutzt werden, so muss diese beim Start des Gerätes eingelegt sein. Sobald der Revo K101 Plus dann eingeschaltet wird, steht erscheint das Hauptmenü. Zwischen den Oberkategorien "LISTE", "OPTION" und "HILFE" kann mit Hilfe von "R/X" und "L/Y" gewechselt werden.

- 1. LISTE: Zeigt die Dateien auf der SD-Karte. Hier können Dateien und Spiele ausgewählt werden.
- 2. OPTION: Hier können Allgemeine Einstellungen vorgenommen werden.
- 3. HILFE: Zeigt Hotkeys, unterstützte Dateitypen und Informationen zum Gerät.

Spiele und Dateien dürfen sich sowohl im Hauptverzeichnis, als auch in beliebigen Unterordnern befinden. Wird in LISTE A gedrückt gehalten, erscheint ein Untermenü. Bei Spielen können hier unter "konfig" spielspezifische Einstellungen vorgenommen werden. Dieses Menü kann während des Spielens jederzeit mit \* + L/Y aufgerufen werden.

Die Tastengeräusche im Menü können unter OPTION → Tastenfeld aktiviert/deaktiviert werden.

HINWEIS: Unter OPTION → Dateifilter können Dateitypen angezeigt/versteckt werden. Sollte ein Ordner nur .mp3 Dateien enthalten und im Filter MP3 = OFF eingestellt sein, so gilt er als leer und kann nicht geöffnet werden.

#### <span id="page-5-1"></span>*Vorbereiten*

- 1. Spiele in das Hauptverzeichnis oder einen beliebigen Ordner der Micro SD kopieren
- 2. Micro SD in die K-Card, K-Card in den Revo
- 3. Gerät einschalten
- 4. Im Hauptmenü unter Menüpunkt LIST zum Spiel navigieren und starten (A = Bestätigen/Ordner öffnen; B = Zurück/übergeordnetes Verzeichnis)

Unterstützt werden Spiele bis zu 32 MB. Bei Spielen mit 32 MB steht das Untermenü während des Spielens nicht zur Verfügung.

#### <span id="page-5-0"></span>*Speichern*

Der Spielstand wird während des Spielens im flüchtigen DRAM gespeichert nicht auf der SD-Karte. Sobald das Gerät ausgeschaltet, oder das In-Game Menü aufgerufen wird, wird der Spielstand auf die SD-Karte geschrieben. Die Kombination \* + START erlaubt schnelles speichern während des Spielens.

Wird das Gerät normal ausgeschaltet ist nichts weiter zu tun. Der Spielstand geht lediglich dann verloren, wenn der RESET Knopf gedrückt wird, oder der Akku während des Spielens leer wird. Beim spielen mit sehr geringer Akku Ladung sollte öfter manuell gespeichert werden.

## <span id="page-6-6"></span>**Zusätzliche Funktionen**

Der Revo K101 Plus ist ein Nachbau der originalen Hardware des GBA. Dennoch stehen weitere Funktionen zur Verfügung, die beim originalen Gerät nicht möglich waren, bzw. nicht von anderen Geräten unterstützt werden, die auf Software Emulation basieren.

Folgende zusätzliche Funktionen stehen beim Spielen mit Spielmodul zur Verfügung: Skalierung, TV-out, Ruhezustand.

#### <span id="page-6-5"></span>**Cheats**

#### <span id="page-6-4"></span>*Vorbereiten*

- 1. Ordner "ksystem" in SD erstellen
- 2. Ordner "Cheat" in "ksystem" erstellen
- 3. Dateien mit kompatiblen Cheats in den Ordner "Cheat" kopieren

Die mitgelieferte SD-Karte wurde bereits vorbereitet und enthält Cheats.

#### <span id="page-6-3"></span>*Vor dem Spiel Cheats auswählen*

- 1. Im Hauptmenü unter LISTE das gewünschte Spiel anwählen
- 2. A gedrückt halten, bis ein Untermenü erscheint (A weiter gedrückt halten)
- 3. Zu "Konfig" navigieren und dann A loslassen
- 4. Game Cheat
- 5. Auswählen (A halten + Steuerkreuz Unten/Oben öffnet bei Cheat weiteres Menü)
- 6. Mit B zurück und "Neues Spiel starten" anwählen

#### <span id="page-6-2"></span>*Im Spiel Cheats auswählen*

- 1.  $* + I/Y$
- 2. Game Cheat
- 3. Auswählen (A halten + Steuerkreuz Unten/Oben öffnet bei Cheat weiteres Menü)
- 4. Einstellen und zurück zum Spiel

Cheats können mit \* + B im Spiel aktiviert/deaktiviert werden. Cheats sind nicht permanent, müssen also vor jedem Start neu geladen werden.

#### <span id="page-6-1"></span>**Autofeuer**

- 1.  $* + I/Y$
- 2. Auto-fire mode
- 3. Einstellen und zurück zum Spiel

Auto-fire kann mit \* + A im Spiel aktiviert/deaktiviert werden.

#### <span id="page-6-0"></span>**RTC (Real Time Clock)**

Die RTC (Echtzeituhr) kann im Hauptmenü unter OPTION → RTC eingestellt werden. Die RTC kann im Spiel on the fly bearbeitet werden:

- 1.  $* + I/Y$
- 2. RTC
- 3. Einstellen und zurück zum Spiel

RTC kann im Spiel mit \* + UP aktiviert/deaktiviert werden.

### <span id="page-7-4"></span>**Ruhezustand**

Im Hauptmenü kann unter OPTION → Sonstiges die Auto-Sleep Funktion eingeschaltet werden. Befindet sich das Gerät im sleep Modus, so blinkt die obere LED.

Der Ruhezustand kann während des Spielens jederzeit mit \* + R/X gestartet werden.

### <span id="page-7-3"></span>**LCD anpassen**

Der Revo K101 Plus besitzt im Vergleich zum GBA ein höher auflösendes Display. Die Auflösung kann nach Bedarf angepasst werden. Zur Verfügung stehen: 4:3 (320x240), 3:2 (320x213), Original GBA (240x160). Auflösung/Skalierung und Hintergrundbeleuchtung könne im Hauptmenü unter OPTION → Display angepasst werden.

Die Auflösung/Skalierung kann im Spiel mit \* + DOWN verändert werden.

Die Hintergrundbeleuchtung kann jederzeit mit \* eingestellt werden.

#### <span id="page-7-2"></span>**Am TV spielen**

Wird das beiliegende Kabel eingesteckt, schaltet der Revo K101 Plus automatisch in den TV-Modus. Unterstützt werden sowohl PAL, als auch NTSC Geräte.

Im Hautmenü unter OPTION → Display kann manuell zwischen LCD und TV Ausgabe umgeschaltet werden. Auch bei Ausgabe auf einem externen Gerät stehen verschiedene Möglichkeiten der Skalierung zur Verfügung (640x480 oder 480x320).

Zwischen TV und LCD ausgabe kann im Spiel mit \* + LEFT umgeschaltet werden.

Zwischen PAL und NTSC Ausgabe kann im Spiel mit \* + RIGHT umgeschaltet werden.

Die Auflösung/Skalierung kann im Spiel mit \* + DOWN verändert werden.

Das AV-Kabel liefert Chinch Video und Mono Audio.

Der Kopfhörer Port funktioniert auch während des Spielens am TV. Da dieser Audio Stereo Qualität liefert, wird empfohlen, diesen Port zu verwenden, wenn externe Lautsprecher angeschlossen werden.

#### <span id="page-7-1"></span>**Hintergrund und Logo anpassen**

Der Hintergrund im Menü der K-Card und das Startlogo kann angepasst werden. Dazu müssen die Bilder mit dem richtigen Namen und Format ins Hauptverzeichnis der SD-Karte kopiert werden.

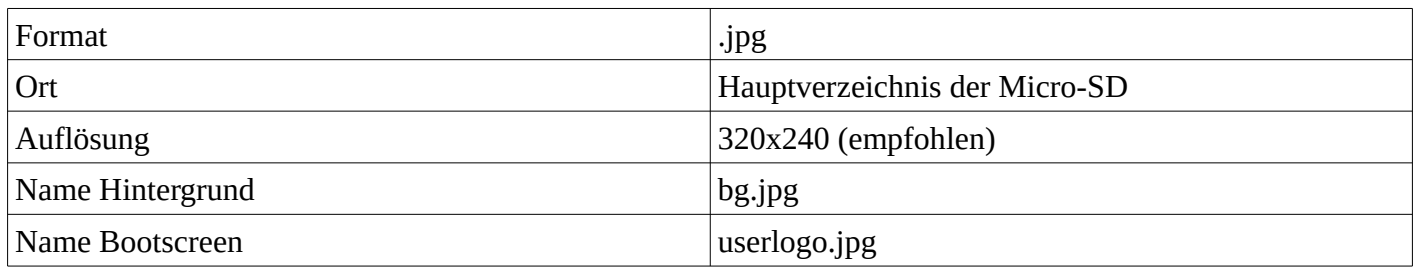

### <span id="page-7-0"></span>**Vorschaubilder**

Das Hauptmenü bietet die Funktion, in der Spieleliste Vorschaubilder der Spiele Anzuzeigen. Damit unter LIST Vorschaubilder angezeigt werden können müssen diese auf die SD-Karte kopiert werden. Die Benennung der Vorschaubilder basieren auf der internen GameID

- 1. Ordner "ksystem" in SD erstellen
- 2. Ordner "GamePic" im Internet suchen und in "ksystem" kopieren

Die mitgelieferte SD-Karte wurde bereits vorbereitet und enthält Vorschaubilder.

### <span id="page-8-1"></span>**Spielanleitungen**

Während des Spielens können durch den integrierten Text-reader Spielanleitungen im Textformat angezeigt werden. Dazu muss lediglich eine Textdatei mit dem gleichen Namen, wie das ROM und der Endung .txt in das gleiche Verzeichnis, wie das Spiel platziert werden.

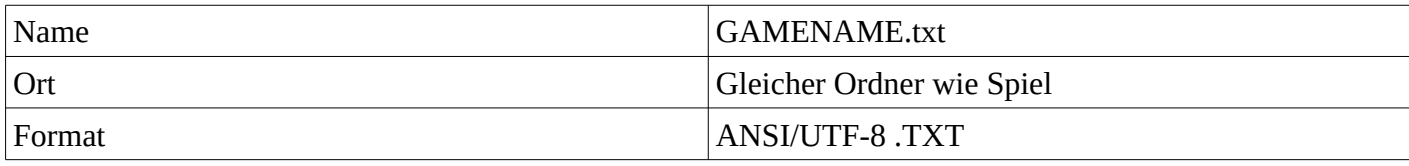

Anleitung beim Spielen lesen:

- 1.  $* + L/Y$
- 2. Spiel-Dokument

Anleitungen werden nicht mitgeliefert.

## <span id="page-8-0"></span>**Übersicht der Hotkeys während des Spielens**

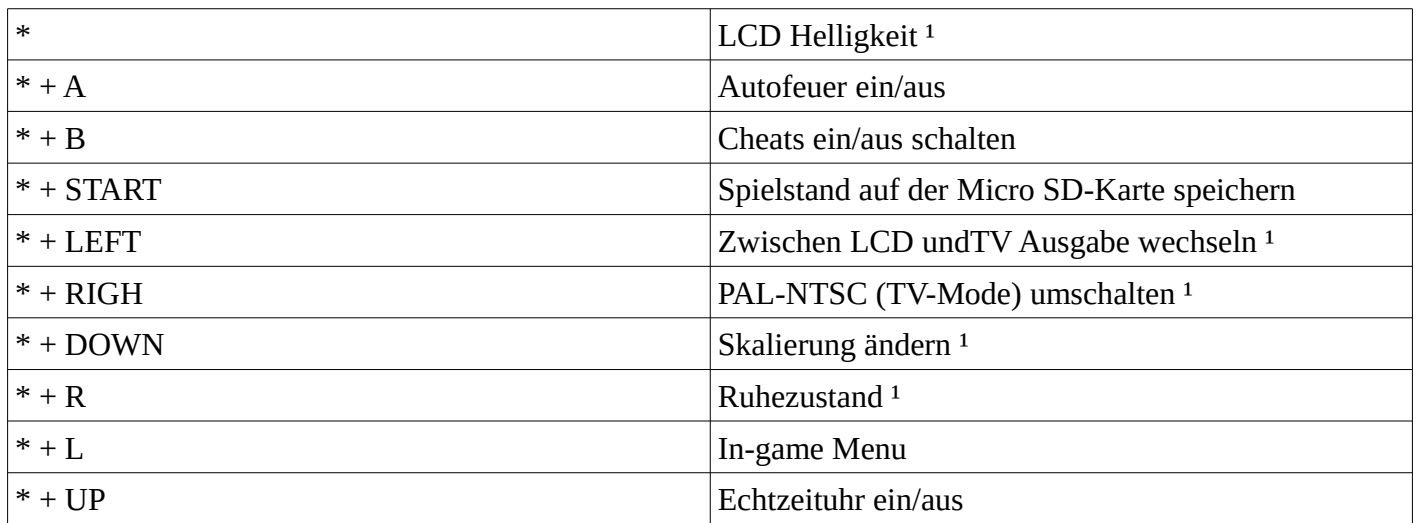

<sup>1</sup> Funktioniert auch beim spielen mit originalem GBA Modul.

Die Hotkeys und weitere Informationen können im Hauptmenü unter HELP nachgelesen werden. Hotkeys können auch während des Spielens nachgelesen werden: \* + L/Y → HotKey.

## <span id="page-9-4"></span>**Weitere unterstützte Dateitypen**

#### <span id="page-9-3"></span>**MP3 Player**

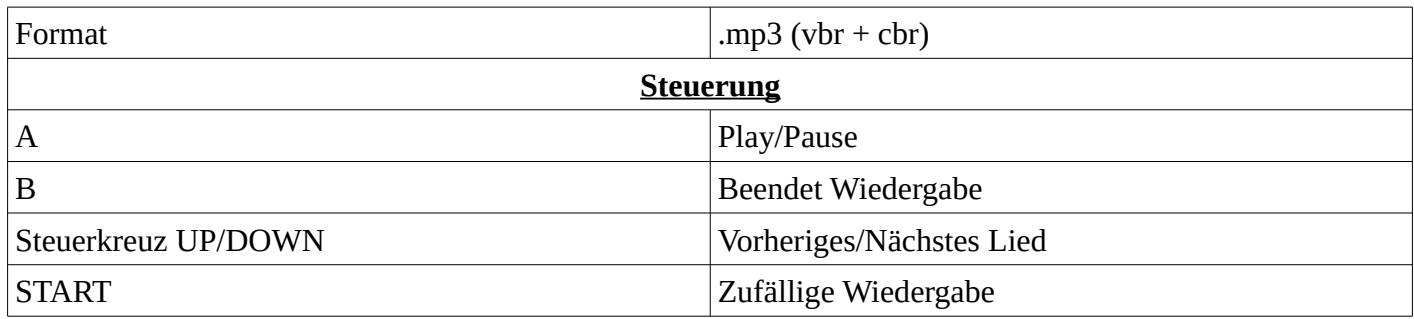

Lieder werden in der Reihenfolge, wie sie im Ordner aufgelistet werden.

#### <span id="page-9-2"></span>**JPG Viewer**

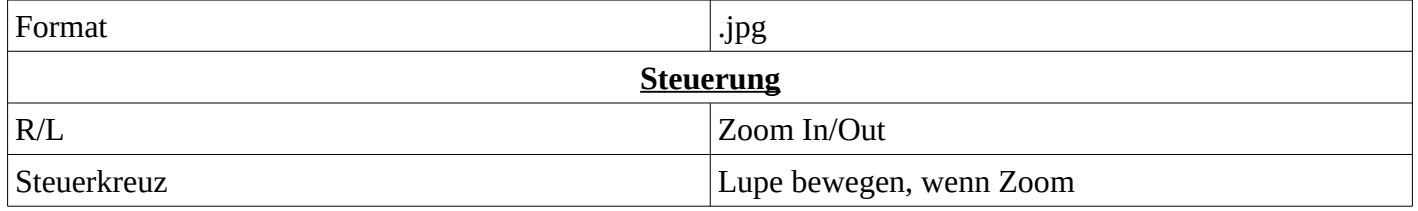

Die Ladezeit kann je nach Größe des Bildes lange dauern.

#### <span id="page-9-1"></span>**TXT Viewer**

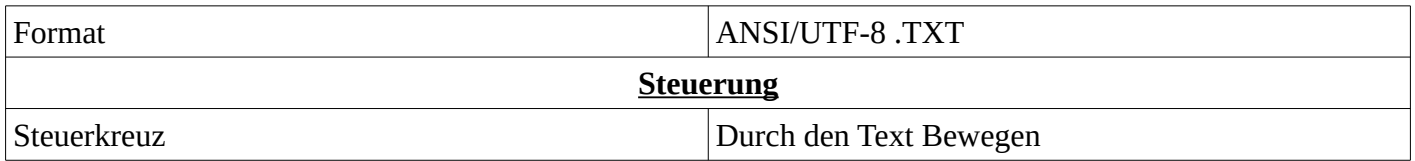

#### <span id="page-9-0"></span>**Emulation**

Der Revo K101 unterstützt die Emulation von älteren Konsolen. Hierzu müssen die Spiele wie die GBA Spiele einfach auf die SD-Karte kopiert werden und können dann aus dem Hauptmenü direkt gestartet werden.

Folgende Formte werden unterstützt:

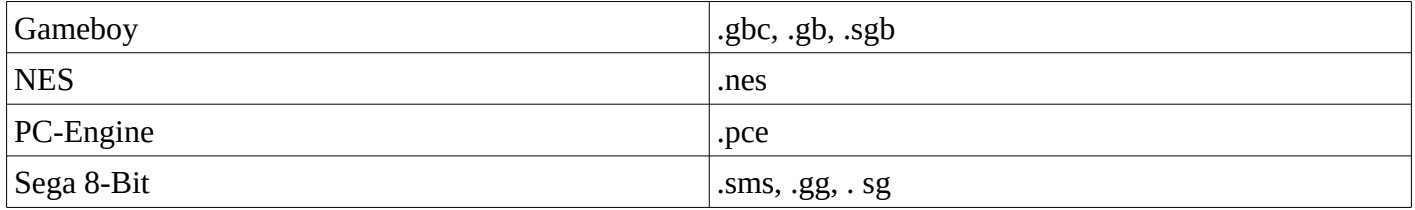